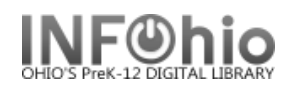

## **Remove Circulation Sets**

The Remove Circulation Sets wizard is used to remove a circulation set. To remove individual items from a set, use the [Modify Circulation Sets Wizard.](file:///C:/Users/bonnie/AppData/Local/Circulation%20Sets/Modify_Circulation_Sets_Wizard.html)

- 1. *Click* on Maintain Sets Wizard Group
- 2. *Click* on Remove Circulation Sets Wizard

<sup>参</sup> Remove Circulation Sets

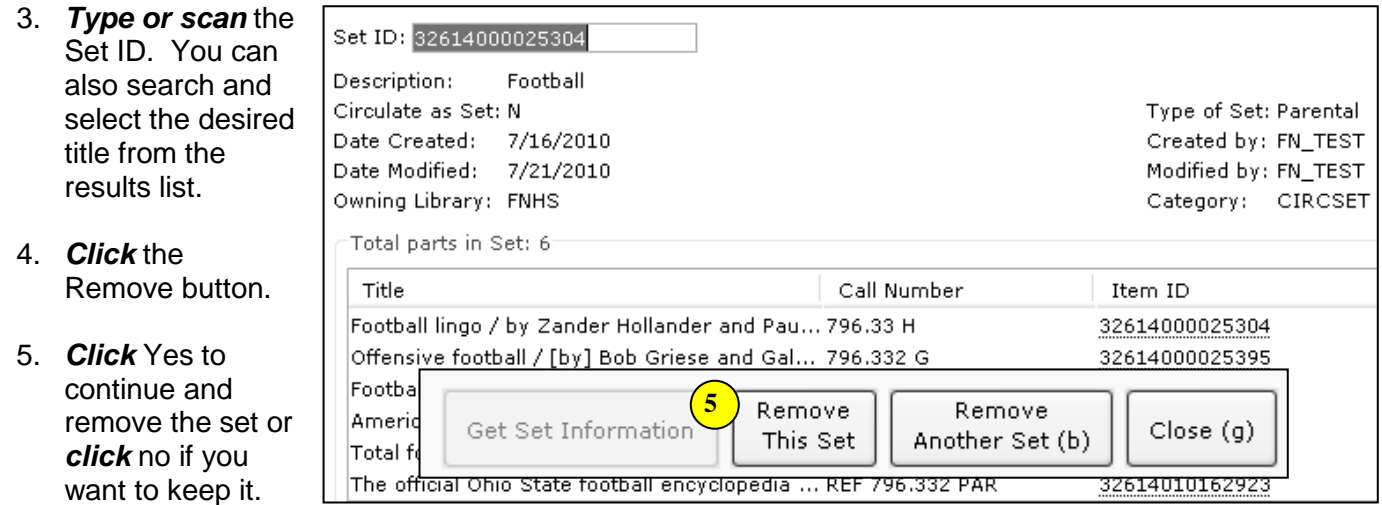

6. After removing a circulation set, you can remove more sets or close.

**Note: For more detailed information or specific questions, use HELP wizard.**